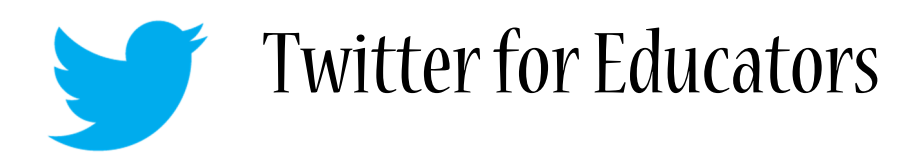

KET Multimedia Professional Development Days KET Network Center, Lexington, July 10-11, 2012 Amy Grant, Education Consultant, @AmyGrantKET

## What is this Twitter thing?

- Twitter in Plain English www.commoncraft.com/video/twitter
- How teachers use Twitter for their own Professional Growth www.vimeo.com/36647045

### How do sign up?

- o Create a username that is short and about you, e.g. AmyGrantKET vs AG12345
- $\circ$  Add a photo and a description of yourself, no one wants to follow an egg  $\odot$

#### Getting Started

- Remember, there's no way to see it all. Don't stick your head under the waterfall take your cup, get what you need, and move on.
- Websites and Apps There are many ways to view Twitter! Find what works best for you.
	- o Twitter.com
	- o Hootsuite.com
	- o Tweetdeck.com, etc.
- Search Search for anything! (You can always search without creating an account.) www.twitter.com

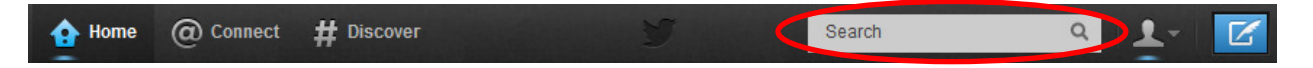

• Trending – on Twitter.com (bottom of the left column) you can see what is 'trending.' That is, you can see what words, phrases, or hashtags are currently being tweeted most around the world.

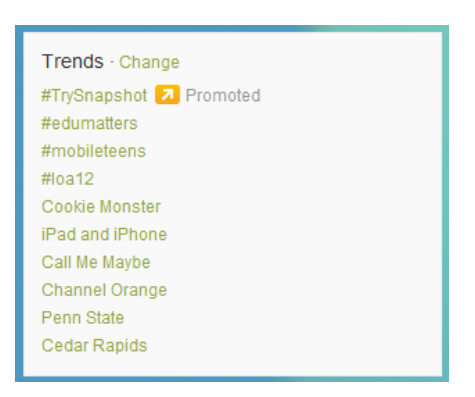

## The Basics

- Following
	- $\circ$  Great list of active Twitter users to follow, categorized by subject area/topic, etc. www.cybraryman.com/plnstars.html
	- $\circ$  Found great users who tweet useful items? They probably follow great people, too! See who they follow, and add those users to your PLN (Personal Learning Network)!
- Followers –
- o Not everyone you follow will follow you back.
- Anatomy of a Tweet (see attached page also)
	- $\circ$  Web Links: Links are often embedded into tweets. 140 characters just isn't enough to say it all! Use a URL shortener (like goo.gl or bit.ly) to shorten web addresses.
	- $\circ$  Mentions: Any Twitter update that contains "@username" anywhere in the body of the Tweet is a 'mention.' This allows users to make sure specific person(s) see the tweet.
	- $\circ$  Retweet/RT: This allows Twitter users to share the best links, tweets, and information they find posted from other users. (Retweeting is similar to 'forwarding' an email.)
	- $\circ$  Reply: A reply is any tweet created by clicking the 'reply' button. A reply will always begin with the name of the user you are replying to. A reply message is still visible to all Twitter users; it is not private.
	- $\circ$  Hashtags: A topic with a hash symbol ("#") at the start to identify it is a 'hashtag.' Using hashtags makes searching for topics easier. Commonly used to organize tweets relating to topics, events, and conferences (i.e. #edchat, #ISTE12, #ketmmpd12)
		- - Find the most commonly used Education hashtags: www.cybraryman.com/edhashtags.html
			- Follow Friday (#ff or #FF): Twitter users will tweet their favorite/most useful Twitter-ers to follow using this hashtag each Friday. (This is a good way to find other great Education users to follow!)
- Direct Message/DM Mentions and replies are visible to everyone, Direct Messages are private messages sent to a specific user
	- $\circ$  Begin by composing a new tweet (often associated with a paper/quill icon, usually in the top right corner of your screen

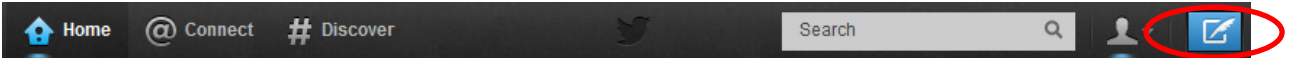

 $\circ$  Type a lowercase 'd' followed by a space, followed by the user you wish to message, a space, then your message.

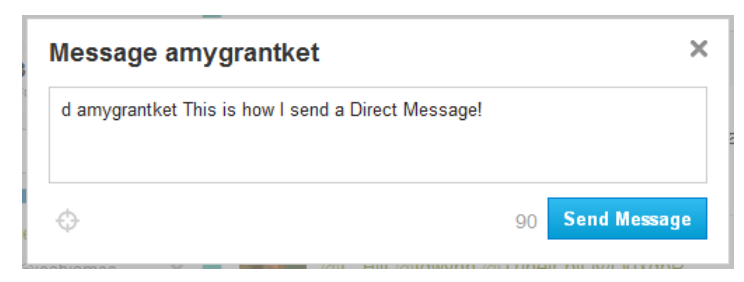

- Scheduling Tweets If you are using a service, such as Hootsuite, you can schedule your tweet to appear later.
	- o Begin by composing a new tweet (often associated with a paper/quill icon)
	- o Type your message.
	- $\circ$  Select the 'schedule' icon (usually a calendar with a '30')
	- o Choose the date and time you wish your tweet to appear.
	- o Select 'send now' or 'schedule' to complete.

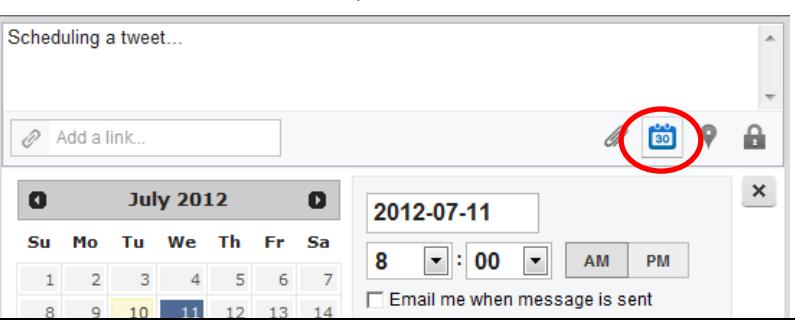

- \*Hootsuite has a column for Scheduled tweets; your upcoming tweets should be located under this column.

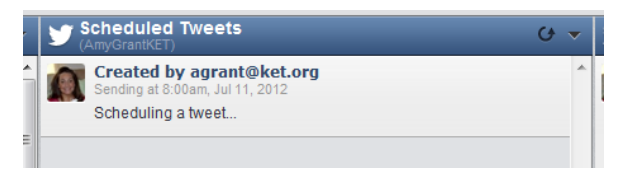

• Favorites – Allows you to 'favorite' a tweet (much like a bookmark) to refer back to later. Just select 'favorite' under the tweet.

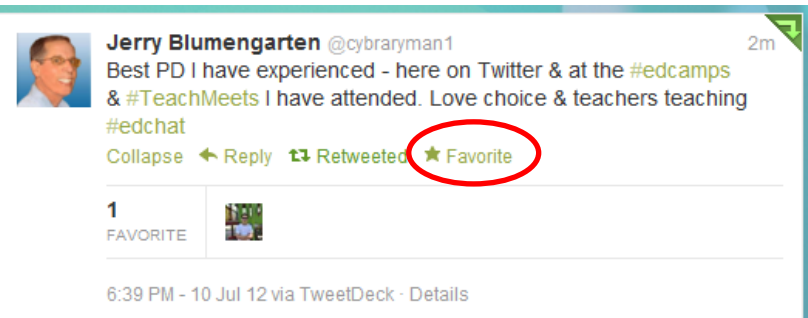

o Again, Hootsuite has a column for your Favorites. Any tweets you have selected as Favorites should be listed there.

#### Twitter Manners

- Like we tell our students, if you wouldn't say it out loud to someone, don't put it online.
- Infographic www.inspiredm.com/exclusive-cheat-sheet-twitter-manners/

## Expand Your Learning

- Chats $$ 
	- o How to chat: www.cybraryman.com/howtochat.html
	- o www.tweetchat.com
		- -Enter the hashtag for your chat, and tweet away! (www.cybraryman.com/edhashtags.html)

## Twitter Extras

- Twitter Toolbar button allows you to send a website directly to Twitter.
	- o Find your toolbar options (often associated with a wrench icon)
	- o Select the 'share' tab
	- o Check the Twitter box
- When you are on a website you would like to share on Twitter, simply click the Twitter button on your toolbar.
- A tweet with the name of the site and web address should automatically come up. You can edit if necessary before posting your tweet.
- Analytics see data on Twitter usage associated with your account (who has retweeted you, how many Twitter accounts have seen one of your tweets, etc.)
	- o www.TweetReach.com and enter your Twitter name
	- o www.twittercounter.com, www.tweetstats.com
	- o www.twittertoolsbook.com/10-awesome-twitter-analytics-visualization-tools/
- Today's Meet Twitter Alternative
	- o www.todaysmeet.com
	- o Twitter-like live posting, without signing up for any account.
- Using Twitter in the Classroom
	- How to Cite a Tweet MLA www.mla.org/style/handbook faq/cite a tweet
		- $\circ$  Remember, many professionals are on Twitter! Connect your students with authors, scientists, other students around the world, and career professionals! Easy, fast, and FREE!
	- Streaming Tweets Use these services to show tweets as they occur in real time
		- o www.visibletweets.com
		- o www.twitterfall.com
	- Activities for the Classroom
		- o http://plpnetwork.com/2012/04/27/twitter-in-the-classroom/
		- o www.teachhub.com/50-ways-use-twitter-classroom
		- o http://edudemic.com/wp-content/uploads/2012/03/TwitterSpectrum.jpg
		- o http://blogs.kqed.org/mindshift/2011/07/28-creative-ideas-for-teaching-with-twitter/
		- o https://docs.google.com/present/view?id=dhn2vcv5\_118cfb8msf8

# More Guides to Using Twitter

- www.cybraryman.com/twitter.html
- http://theedublogger.com/2012/02/13/the-updated-twitteraholics-guide-to-tweets-hashtags-and-all-thingstwitter/
- www.plpnetwork.com/get-email-updates
- www.mashable.com/guidebook/twitter
- http://edudemic.com/2012/04/100-ways-to-use-twitter-in-education-by-degree-of-difficulty/